# **AUDIOVISUAL**

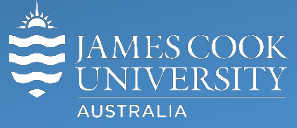

Information & Communications Technology

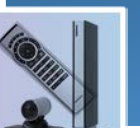

# **AV Equipment Guide**

# System Components

The following equipment is connected to the AV system:

- 1x Flat panel display
- All-in-one desktop PC with inbuilt camera and microphone for Mediasite Desktop Recordings
- DVD/VHS tape player
- VGA & 3.5mm audio cables To connect Analog laptops

# AMX 5-button keypad

The AMX 5-button keypad is used for all interaction with the AV system

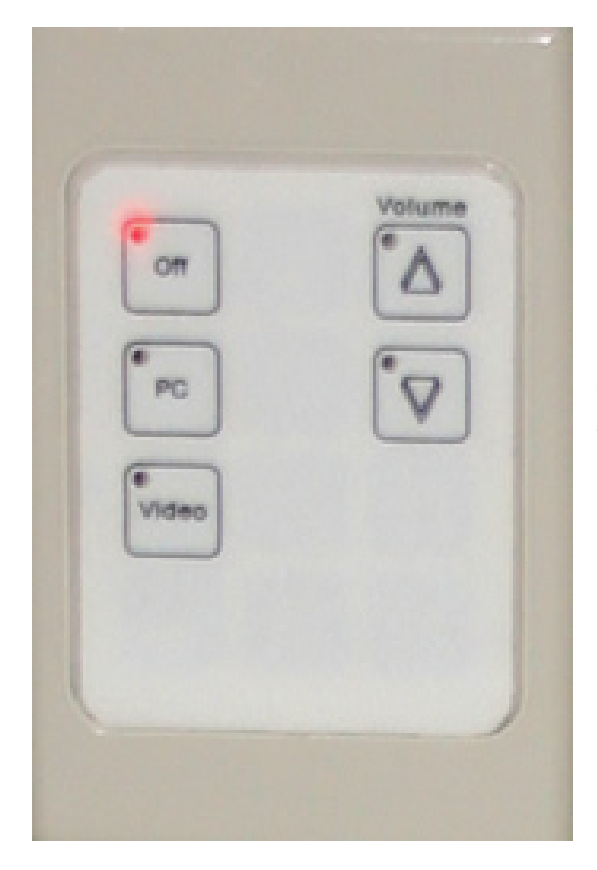

# Log in to desktop PC

Use the JCU issued username and password

# Duplicate or Extend desktop PC display

Hold down the Windows key and press the P-key on the keyboard to access the PC display settings. Select 'Duplicate' on the floating menu. To show PowerPoint with notes, select 'Extend' from the floating menu.

# Local Presentation

#### Show Desktop PC

Press the **PC button** on the keypad to show the desktop PC on the projector screen. We recommend using the VLC media player on the desktop PC to play DVDs.

#### Show Laptop

Connect the VGA and 3.5mm audio cables, enable the laptop's dual display (Duplicate) and press the **PC button** to show it on the projector screen. Please note the maximum resolution for this system is 1024x768 pixels.

#### Show VHS tape

Press the **Video button** on the keypad, insert the VHS tape and press the **Play button** on the player to show the videotape on the projector screen**.** Please note VHS tape players may not be available in all rooms.

#### Volume control

Volume is controlled by pressing the **Volume Up** or **Volume Down button** on the keypad. Ensure the desktop PC and laptop volume is turned up and not muted if the presentation contains an audio component.

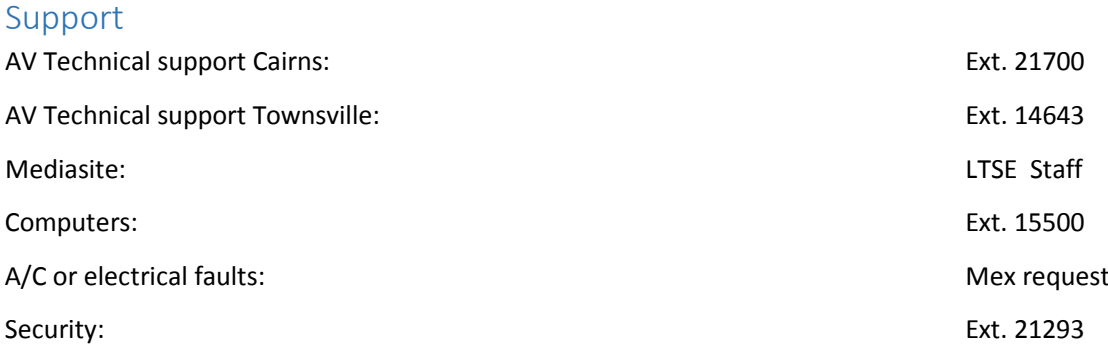